## Редактор отчетов

Плагин Редактор отчетов продукта Астрал Отчет 4.5 позволяет создавать документы отчетности по направлениям ФНС, СФР, СЭДО, Росстат, ФСРАР.

- [Запуск редактора отчетов](#page-0-0)
- [Интерфейс редактора отчетов](#page-0-1)

Работа с отчетами Работа со справочниками

#### <span id="page-0-0"></span>Запуск редактора отчетов

При первом запуске редактора отчетов доступна возможность импорта данных из ряда источников. При первом запуске будет сформирован список данных, доступных для импорта:

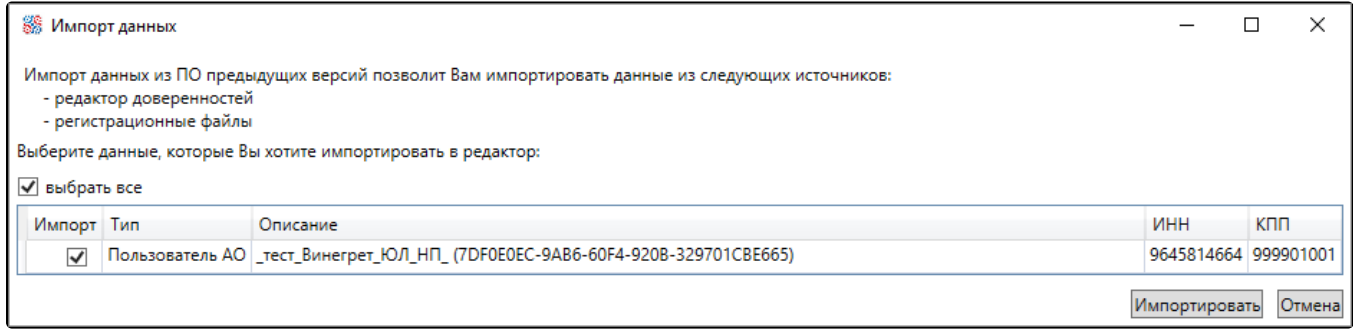

Отметьте флажками данные, которые будут выгружены в справочники плагина Редактор отчетов.

#### <span id="page-0-1"></span>Интерфейс редактора отчетов

После запуска редактора отчетов отобразится его главный вид:

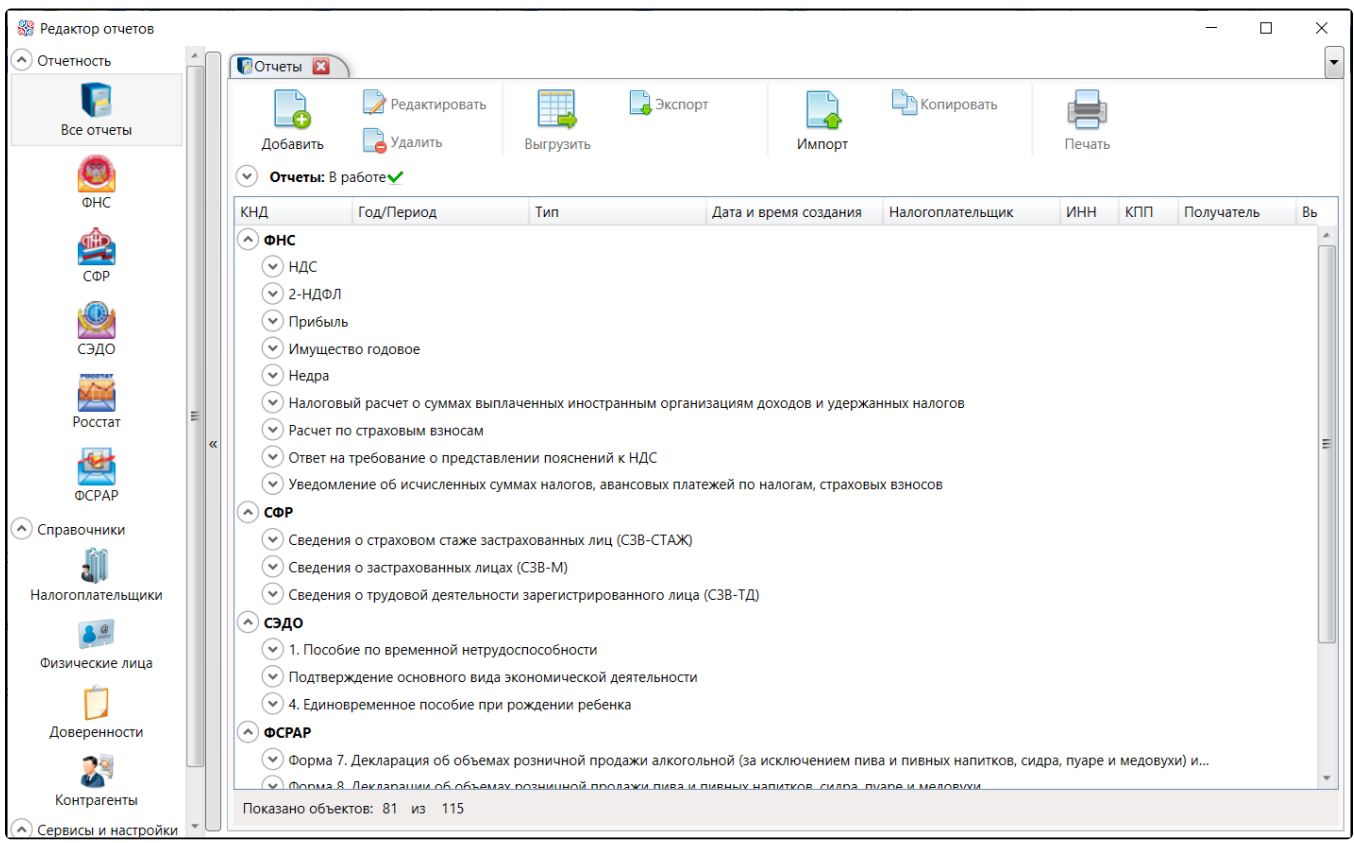

Главная форма состоит из левой панели управления в виде меню с пунктами: Отчетность, Справочники, Сервисы и настройки и правой рабочей области. При старте плагина в рабочей области по умолчанию открывается вкладка Отчеты.

Содержание рабочей области формируется в зависимости от выбранного пункта панели управления.

Функционал навигационных кнопок панели управления и рабочей области:

- 1. Позволяет сворачивать выбранный узел дерева панели управления.
- 2. Позволяет сворачивать/разворачивать непосредственно панель управления.
- 3. Навигационная кнопка, позволяющая непосредственно переходить к выбранной открытой вкладке:

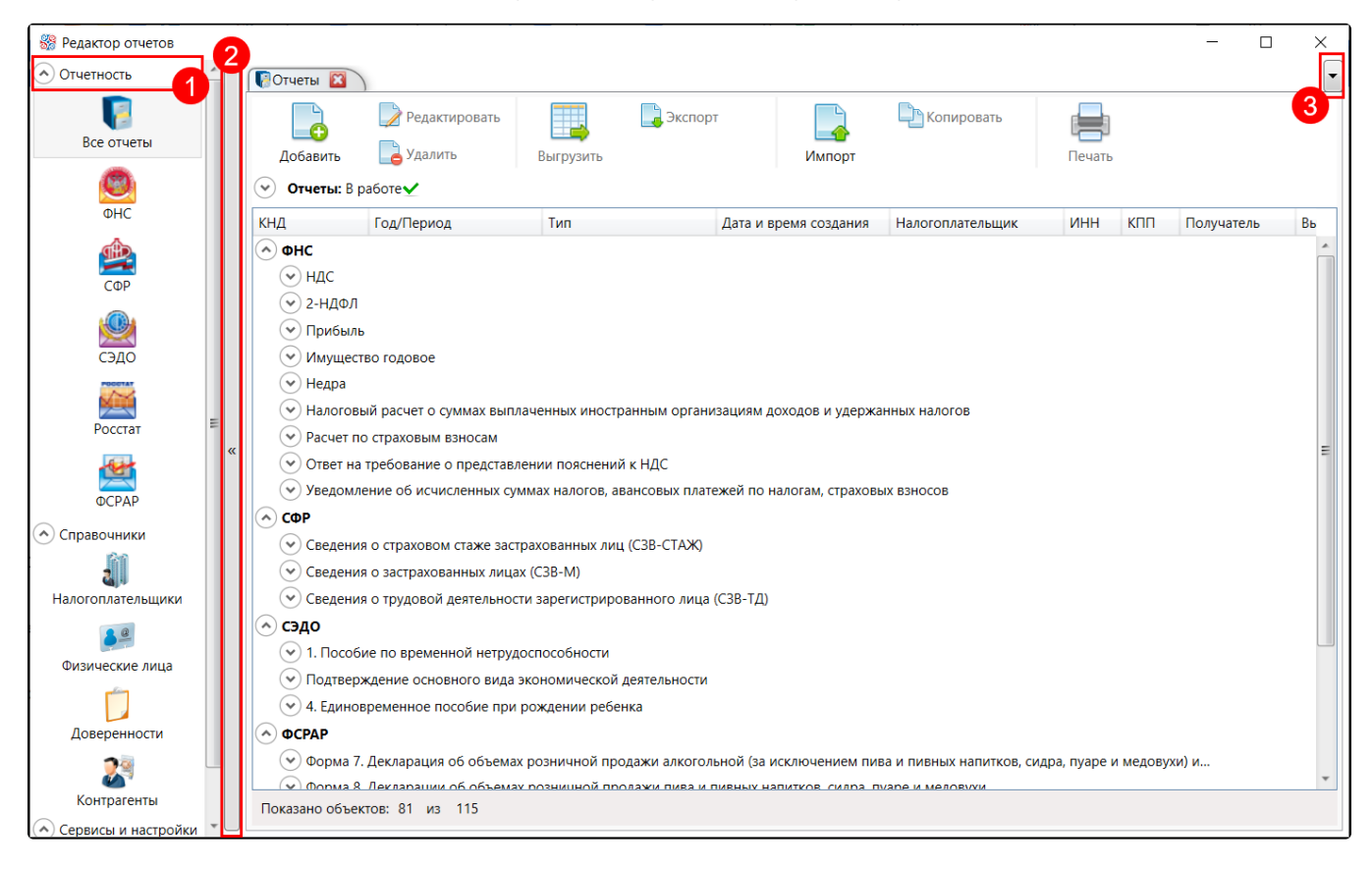

# [Работа с отчетами](https://help.astralnalog.ru/pages/viewpage.action?pageId=129666362)

### [Работа со справочниками](https://help.astralnalog.ru/pages/viewpage.action?pageId=129666416)